#### Redémarrage brutal :

# systemctl --force --force reboot

Pour certains BIOS (U)EFI, redémarrer dans le setup

# systemctl --firmware-setup reboot

# **systemctl**

## **1. Éteindre la machine**

Arrêter le système puis éteindre la machine via un signal ACPI, équivalent de init 0 et halt.

```
# systemctl poweroff
```
Équivalence :

```
# systemctl start poweroff.target --job-mode=replace-irreversibly
```
# systemctl --force poweroff

Arrêt brutal :

# systemctl --force --force poweroff

Arrêter le système puis éteindre via une interruption ROM

# systemctl halt

(Équivalent de : systemctl start halt.target –job-mode=replace-irreversibly)

systemctl –force halt Arrêt brutal : systemctl –force –force halt

#### **2. Redémarrer le système**

Redémarrer le système, équivalent de init 6 et reboot.

# systemctl reboot

Équivalence :

# systemctl start reboot.target --job-mode=replace-irreversibly

## **3. Biblio**

- [https://wiki.ordi49.fr/doku.php/tech:tech\\_systemd\\_systemctl](https://wiki.ordi49.fr/doku.php/tech:tech_systemd_systemctl)
- https://access.redhat.com/documentation/fr-fr/red hat enterprise linux/7/html/system administ [rators\\_guide/sect-managing\\_services\\_with\\_systemd-power](https://access.redhat.com/documentation/fr-fr/red_hat_enterprise_linux/7/html/system_administrators_guide/sect-managing_services_with_systemd-power)

From: <https://www.abonnel.fr/>- **notes informatique & technologie**

Permanent link: **<https://www.abonnel.fr/informatique/linux/commandes/systemctl>**

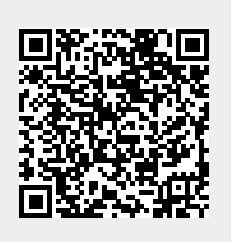

Last update: **2021/01/16 05:04**